## Wintie ja yksiköintiohjeet 2019

Maanmittauslaitos on julkaissut uudet yksiköintiohjeet vuoden 2019 alussa.

Uusi ohjeistus sisältää mm. seuraavia muutoksia edelliseen nähden:

ULA liikennelajin painoluku 1100 ULM liikennelajin painoluku 1100 ULL liikennelajin ohjepainoluvut -rakentamaton 30 sama kuin aikaisemmin -kesäkäyttö 200 - 350 - 500 -ympärivuotinen 600 - 900

ULA ja ULM liikennelajien ohjepainolukujen nosto perustuu ajatukseen, että ruokakunnassa on nykyisin käytössä 2 autoa. Loma-asunnon liikenteen painolukua on nostettu vastaavalla suhteella, kuin vakituiseen asumiseen liittyviä painolukuja. Painoluvun korjaustekijänä on jatkossa 20 %, mikäli autoja on käytössä useampia kuin kaksi.

ULMe ja SLMe liikennelajeista luovutaan. Metsätalouden liikenne lasketaan jatkossa yhdistetyllä MeL liikennelajilla, jonka ohjepainoluvut ennallaan.

Uusia yksiköintiohjeita ei ole pakko soveltaa heti käyttöön, mutta on suositeltavaa että ainakin uusissa yksiköinneissä niitä käytetään.

## Kun haluat ottaa uuden ohjeen mukaiset yksiköt käyttöön Wintiessä, muokkaa käytettäviä painolukuja ja korjauskertoimia Wintien asetuksissa seuraavasti.

1. Avaa käyttäjän asetukset Asetuksia -painikkeesta

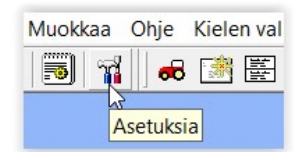

2. Valitse välilehti ULA ja siellä Käyttäjän asetukset. Muuta painoluvut ja korjauskertoimet alla olevan kuvan mukaiseksi ja klikkaa Käytä -nappia.

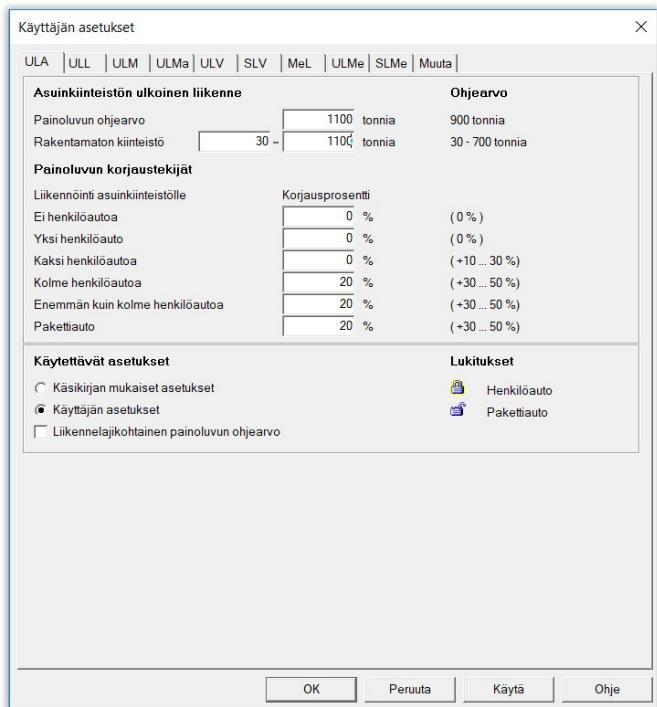

3. Valitse välilehti ULL ja siellä Käyttäjän asetukset.

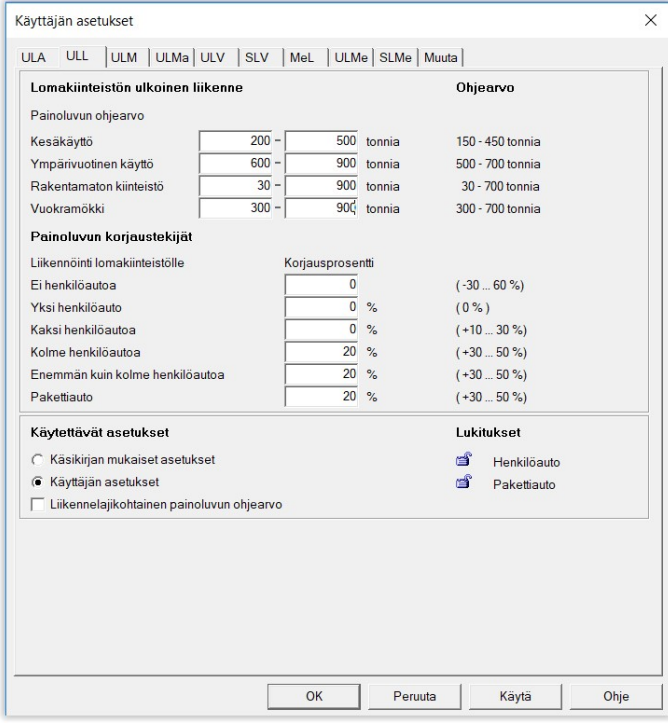

Huom! Jos haluat käyttää juuri tiettyä painolukua, voit laittaa saman arvon vaihteluvälin molempiin kenttiin.

4. Valitse ULM ja siellä käyttäjän asetukset.

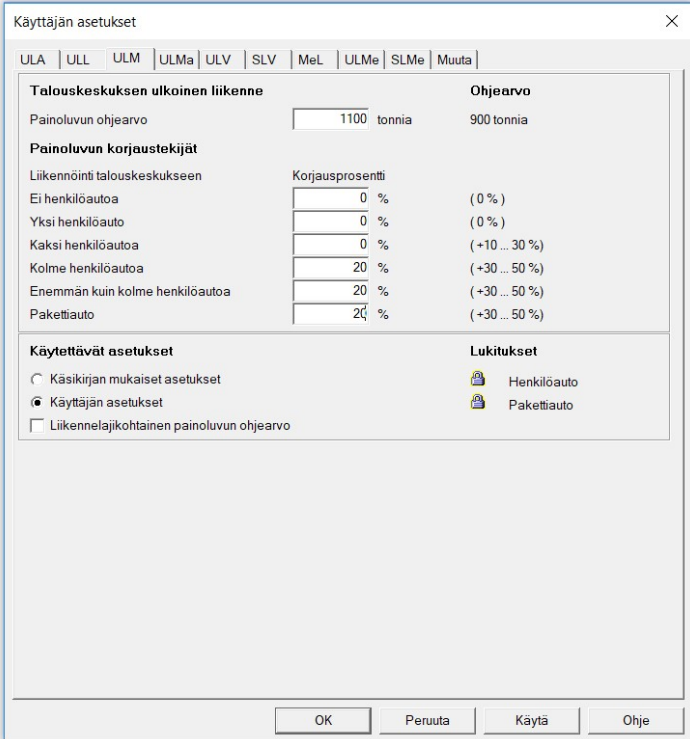